## Markiere den Text, den du kopieren willst mit der Maus. **Copy & Paste = Kopieren und Einfügen**

Wenn du einen Text, Bild etc. von einer Stelle an die andere kopieren möchtest, dann kannst du das am Computer sehr komfortabel erledigen.

Dazu gibt es zwei Arten: Mit der Tastatur oder mit der Maus.

## **Tastatur**

Markiere den Text, den du kopieren willst mit der Maus.

Halte die Taste "STRG" gedrückt und drücke einmal kurz die Ta! Nun ist der Text kopiert.

Lass die "STRG"-Taste nun los.

Klicke nun an die Stelle, an der dein Text eingefügt werden soll.

Halte die Taste "STRG" gedrückt und drücke einmal kurz die Taste "V". Das fügt den Text ein.

## **Maus**

Markiere den Text, den du kopieren willst mit der Maus.

Klicke AUF den Text mit der rechten Maustaste. Klicke in dem Menü auf "Kopieren".

Klicke mit der rechten Maustaste an die Stelle, an der dein Text eingefügt werden soll.

Klicke auf "Einfügen" oder das Symbol (siehe Rechts).

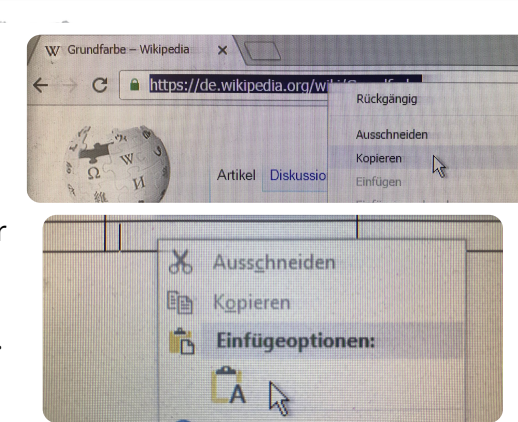

Sicher https://de.wikipedia.org/wiki/Grundfarbe

## Informatik

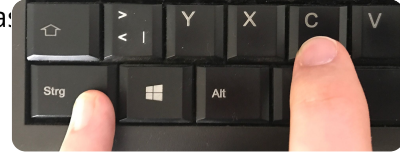

Sicher https://de.wikipedia.org/wiki/Grundfarbe

W Grundfarbe - Wikipedia

W Grundfarbe - Wikipedia

 $\mathcal{C}$ 

 $\mathcal{C}$ 

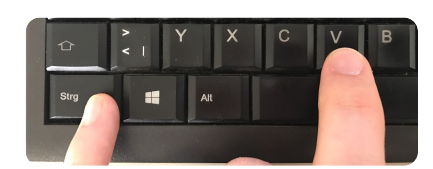